# Project 2

Zombie Attack

Name: \_\_\_\_\_\_\_\_\_\_\_\_\_\_\_\_\_\_\_\_\_\_\_\_\_\_\_\_\_ Time spent: \_\_\_\_\_\_min

## Deliverables

via EMAIL 3:00 pm W15 – C2 – no exceptions 2 separate attached files (no code in the email body) Flow Diagram Code – in xyz.c file

This project involves creating a game where the user (the zombie) attempts to capture a human (the human) who is wandering randomly around a fenced-in field (the field).

The field is an NxM array with the border elements (fences) marked with:

- { or } on the left and right side respectively
- on the top and bottom
- z indicating the zombie position
- h indicating the human position
- $N = 25$ , M = 60, set with #define

The zombie is an array or structure:

holding its x-y position

moved by the  $h(left)$ ,  $j(up)$ ,  $k(down)$ ,  $l(right)$  keys

The human is an array or structure:

- holding its x-y position
- moved at random in the left/up/down/right direction

The game starts with a splash screen indicating how the game is played At the start:

The human is placed in the field at random The zombie is placed in the field at random Each loop of the game:

The keyboard is checked for a key press

if detected – the location of the zombie is updated A check for a win is performed

both human and zombie in the same location?

The location of the human is updated

A short time delay is implemented (50ms – 200ms)

If a win is detected:

The human/zombie characters are replaced with an X A winner message is placed near the middle of the field A request to replay or quit is made When the zombie or human locations are updated:

They must remain inside the fenced-in portion of the field

# Window printing function

#include <windows.h>

Use the following function to place the cursor in the desired location – simply add it to your program file

```
void set_cursor_position(int row, int col){
 HANDLE hOut = GetStdHandle(STD_OUTPUT_HANDLE);
 fflush(stdout);
COORD coord = \{ (SHORT)col, (SHORT)row \}; SetConsoleCursorPosition(hOut, coord);
 return;
```
}// end set\_cursor\_position

Use printf(…) to print a single character or a text string to the new location

# Keyboard checking code

#include "conio.h" // Note this is not portable but works for Windows

Use the following code to check if a keyboard key has been pressed, and if yes – grab the character

// check for keyboard hit **if(\_kbhit())** input\_char = **\_getch();**

kbhit keyboard hit Returns false if nothing is in the keyboard buffer (no key hit) Returns true if there is something in the keyboard buffer (a key has been pressed) Remains true until the character is removed from the keyboard buffer getch get character Returns the current (first) character from the keyboard buffer

## Random Number code

#### **#include <time.h>**

Use the srand() function to set the random number generator seed (starts at a different value every time) – do this one time in the program

// initialize random seed so game will be different every time srand(time(NULL));

#### Use the rand() function to generate a random number

// Generates a random number between 0 and the max integer represented by the computer // To limit the range of the numbers – modulo the value by the desired (range + 1) // e.g. to get values from 0 to 5 foo =  $rand() % 6;$ 

## Running the program

This game must be played in a Windows terminal instead of the Eclipse console window:

After compilation – in Windows go to the project\_directory/debug folder and double click on the file: my\_project\_name.exe

A Windows terminal will open

Place your cursor in the window to allow keyboard input

To stop the cursor from flashing rt-click in the window and select properties select the Terminal tab set the cursor color to match the background color

project\_directory and my\_project\_name are what you used for your project

# Running the program

## Windows 11 has an additional requirement for the program to run

## Once the window is open, select Settings  $\rightarrow$  Startup and set the number of rows to 80

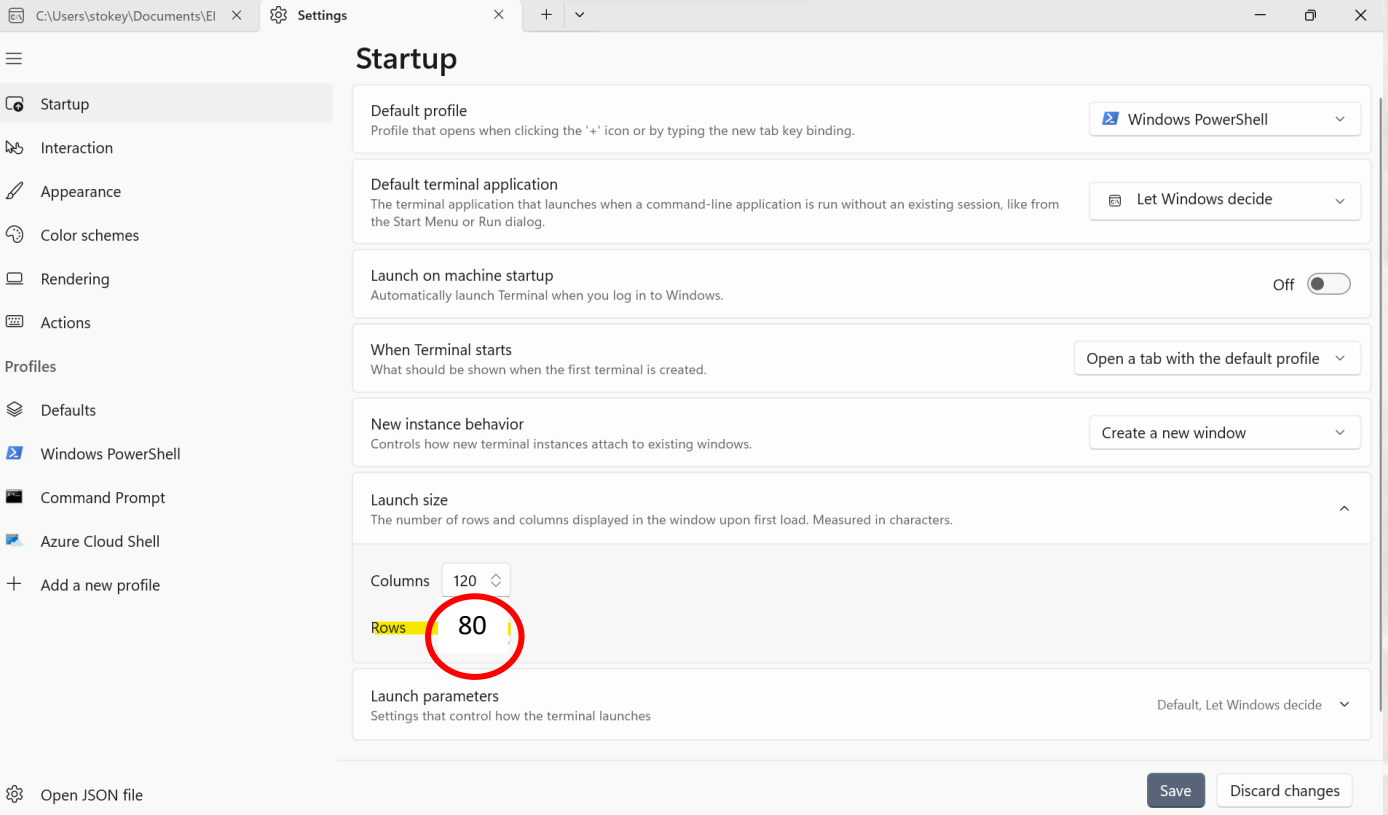